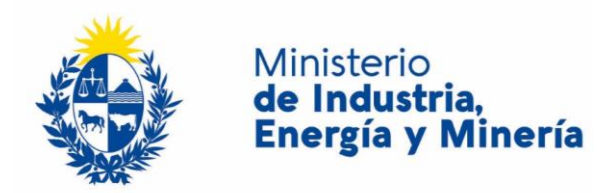

# **Certificados-Guía de transporte de minerales**

*-Instructivo para concesiones que recientemente han firmado acta de toma de posesión-*

## **Actualización automática:**

A partir del día hábil siguiente a labrar el acta de toma de posesión, la concesión se encontrará de forma automática en condiciones de emitir guías de transporte en soporte electrónico (eGuías) tanto por la web (desde celular, tablet o PC) como por SMS (recomendado solo en casos de mala cobertura de señal de internet). En caso de experimentar problemas para emitir guías, comunicarlo a [guias@miem.gub.uy](mailto:guias@miem.gub.uy)

## **Emisión de eGuías desde la web:**

Para emitir por la web (desde celular, tablet o PC) deben acceder a [http://www.eguias.miem.gub.uy](http://www.eguias.miem.gub.uy/) con sus usuario de DINAMIGE (primeras dos letras de la empresa y numero de empresa) y la contraseña que fue proporcionada oportunamente (en caso de no recordarla, por favor solicitar una nueva con la opción "He olvidado mi contraseña" o comunicarse con [lica@miem.gub.uy\)](mailto:lica@miem.gub.uy)

#### **Emisión de eGuías desde SMS:**

Para emitir por SMS deben primero solicitar que se autoricen los números celulares que utilizaran. Para ello deberán enviar un email desde una dirección de email autorizada de la empresa (titular o representante de la empresa ante DINAMIGE) a [guias@miem.gub.uy](mailto:guias@miem.gub.uy) mencionando el nombre de la empresa y el o los celulares a autorizar.

# **Procedimiento general para emisión de eGuías:**

Respecto al procedimiento, pueden encontrar manuales en la sección "enlaces de descarga" (al final) del siguiente vinculo <https://www.gub.uy/tramites/certificados-guia-transporte-minerales-rocas> Pueden emitir una guía de prueba incluyendo el texto "prueba" como destino y solicitar a [guias@miem.gub.uy](mailto:guias@miem.gub.uy) su anulación (indicando número de guía y que fue una prueba).

# **Adquisición de Guías en soporte Papel:**

La autorización de las mismas se encuentra restricta a empresas que experimenten problemas de conectividad (la cual deberá comunicarse por nota). Sin embargo, se autoriza una cantidad mensual limitada para ser utilizadas como respaldo ante inconvenientes con el sistema eGuias. Se recomienda adquirir dichos certificados, que habilitan incluso emitir a partir del día de toma de posesión de la mina. La primera solicitud puede realizarla presencialmente en Contralor Fiscal y posteriormente vía email a [guias@miem.gub.uy](mailto:guias@miem.gub.uy). En caso de que el asunto no aparezca registrado en lista de empresas autorizadas (puede suceder para actas recién labradas) basta con presentar copia de este documento y copia de acta de toma de posesión.

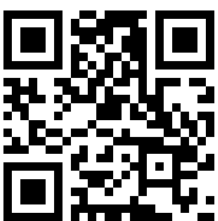

Escaneé para acceder

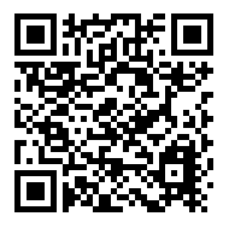

Acceso a eGuias Manuales e instructivos